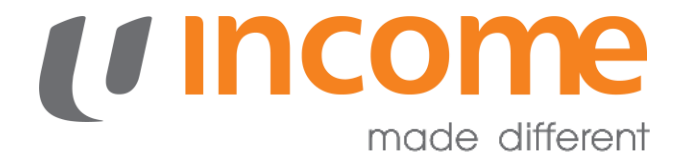

#### **GROUP PERSONAL ACCIDENT INSURANCE FOR STUDENTS**

eSubmission User Guide - Parents

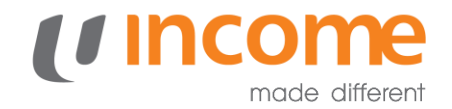

#### **Routing Selection**

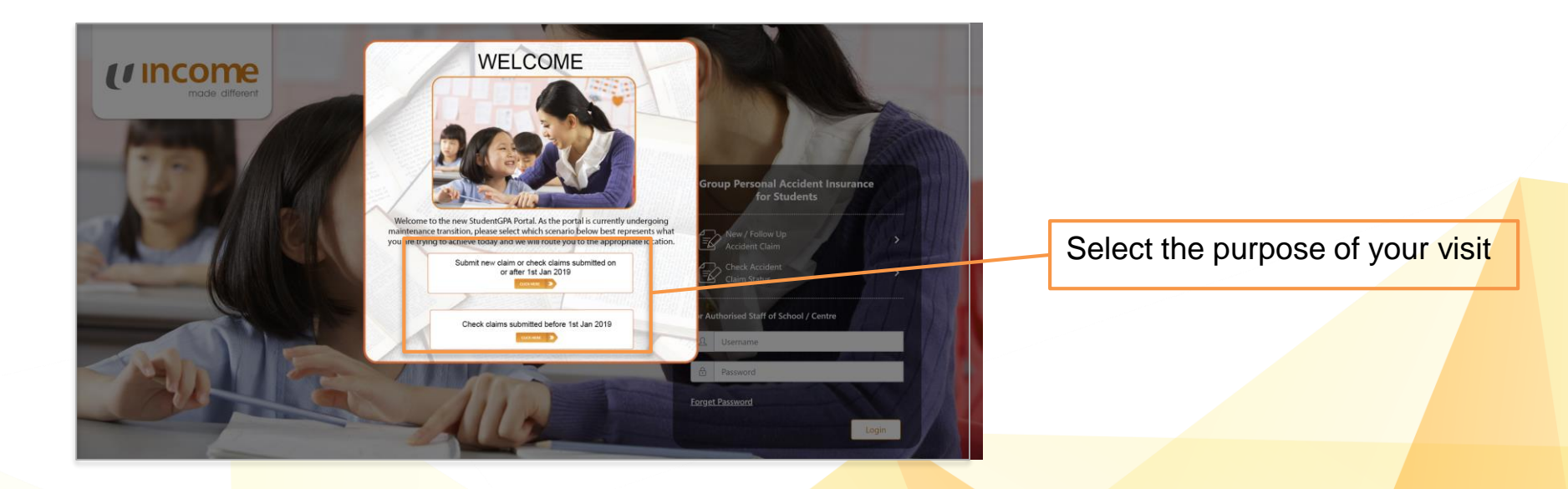

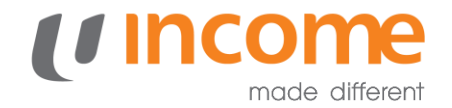

### **New Claim / Follow-up**

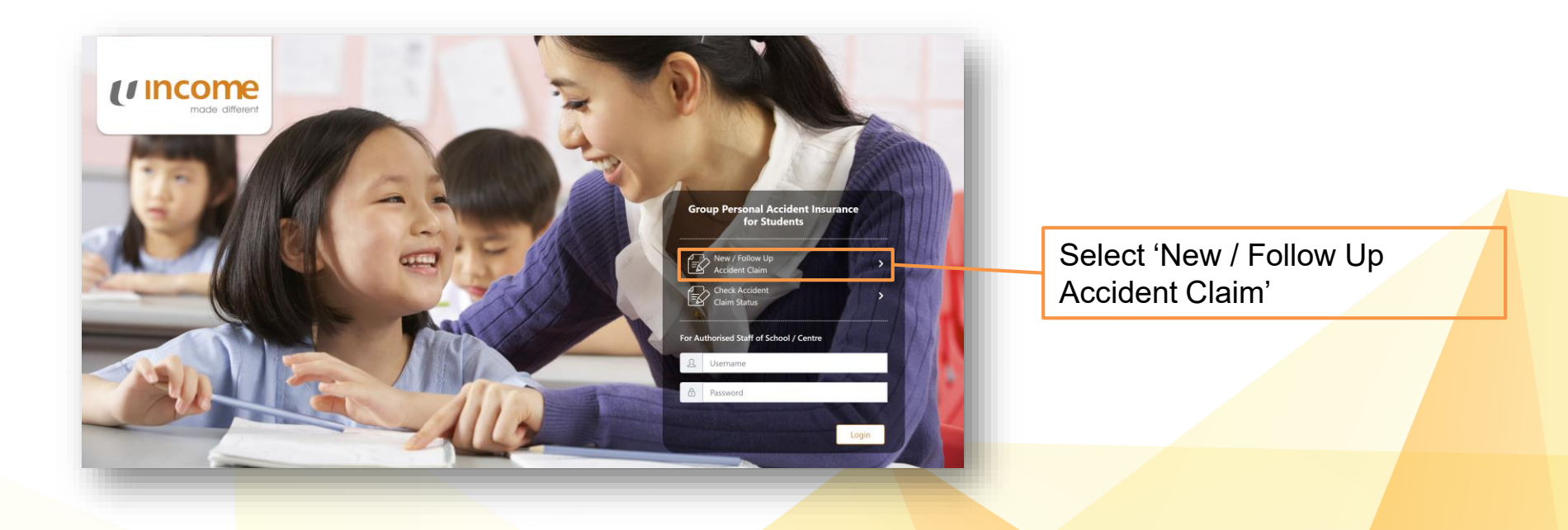

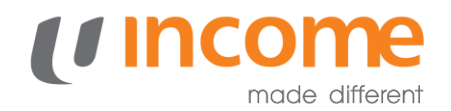

# **Submitting a New Claim**

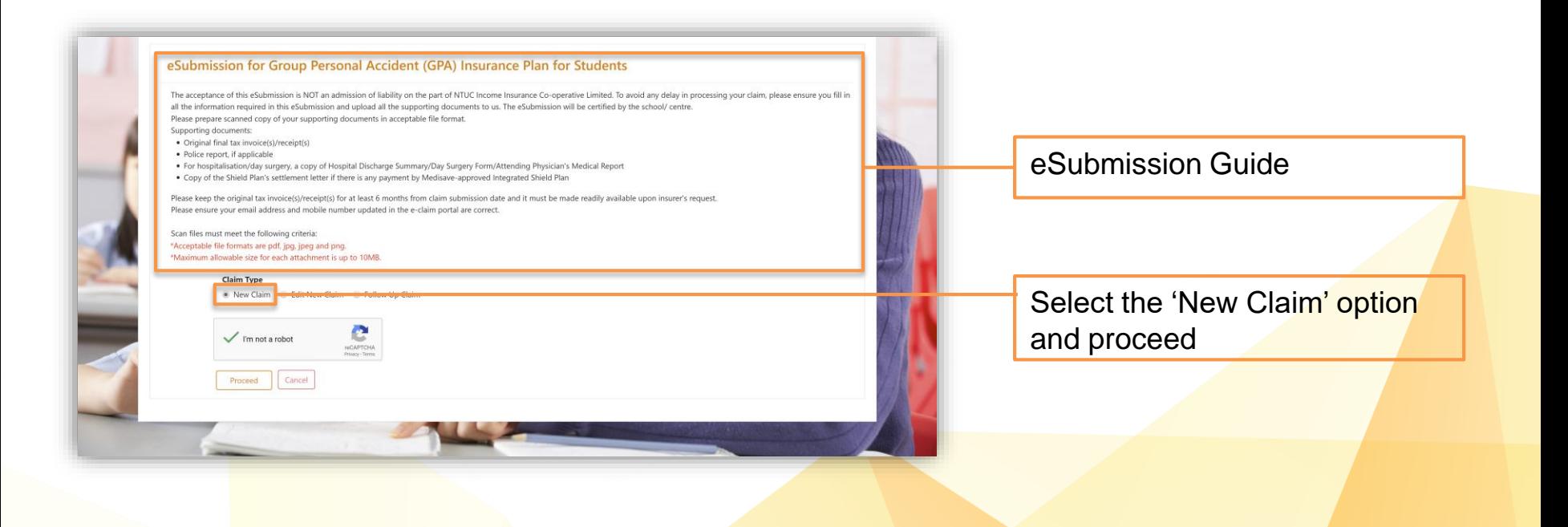

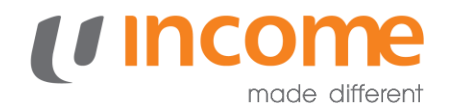

# **Submitting a New Claim**

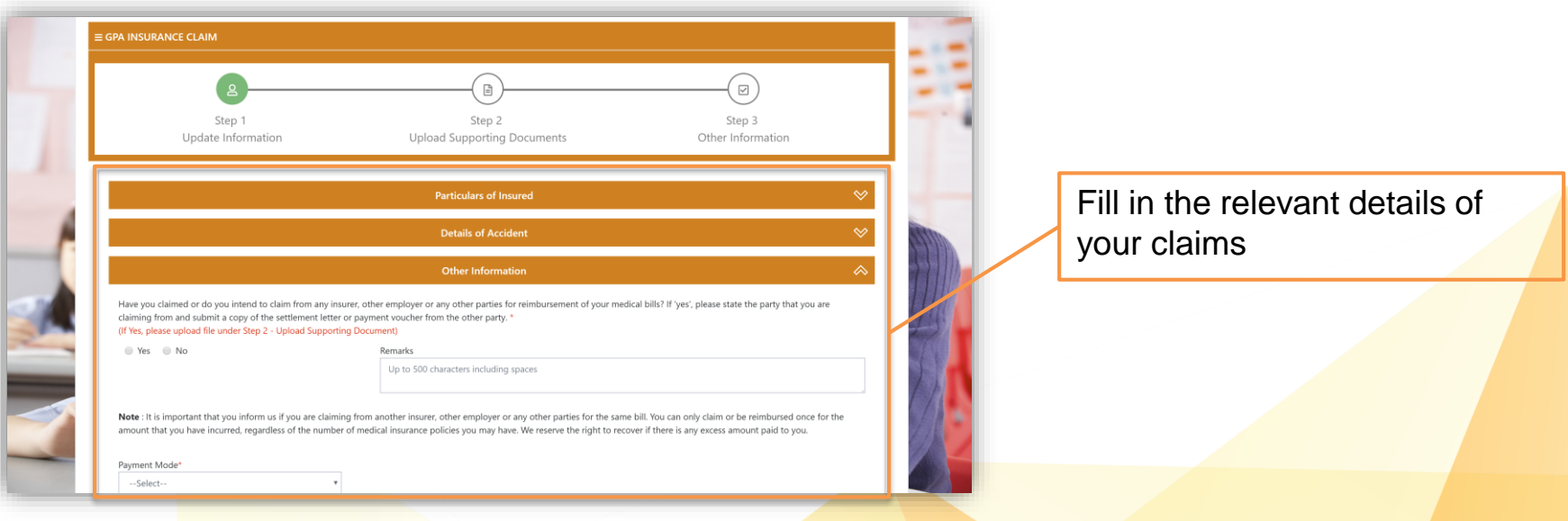

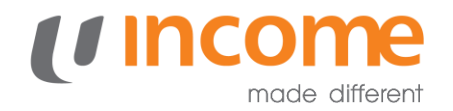

# **Submitting a New Claim**

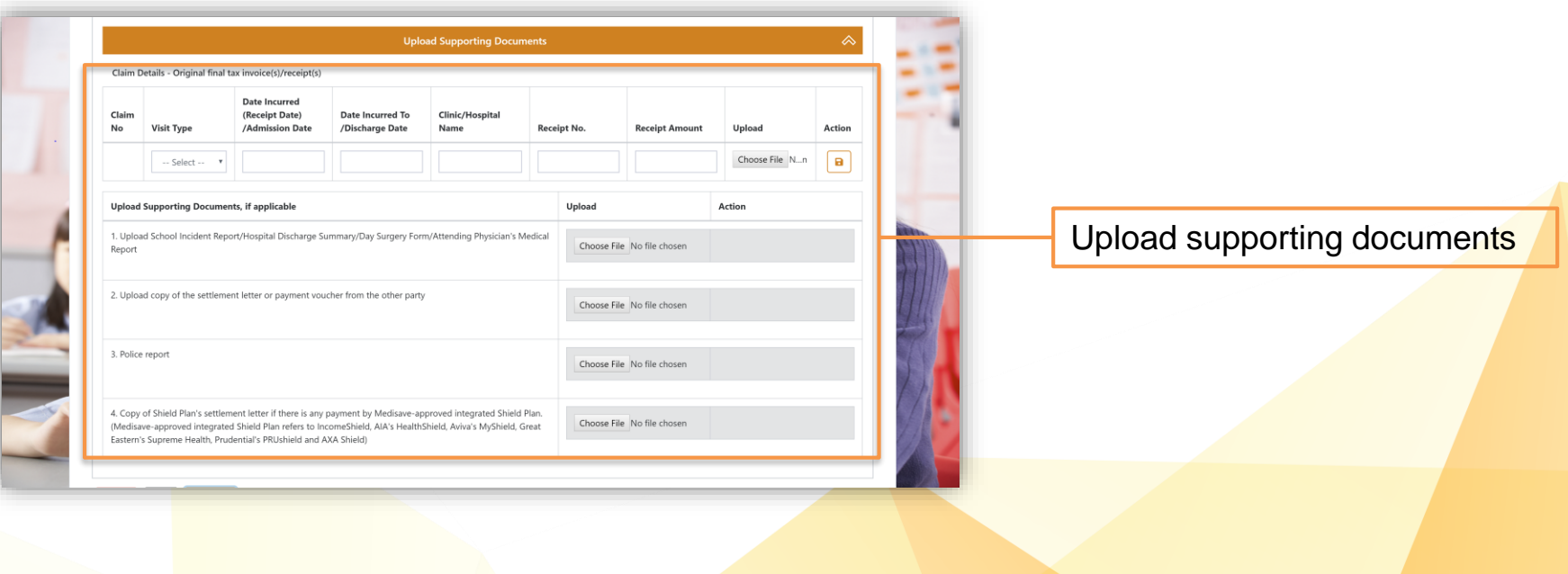

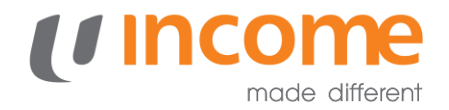

#### **New Claim Submitted**

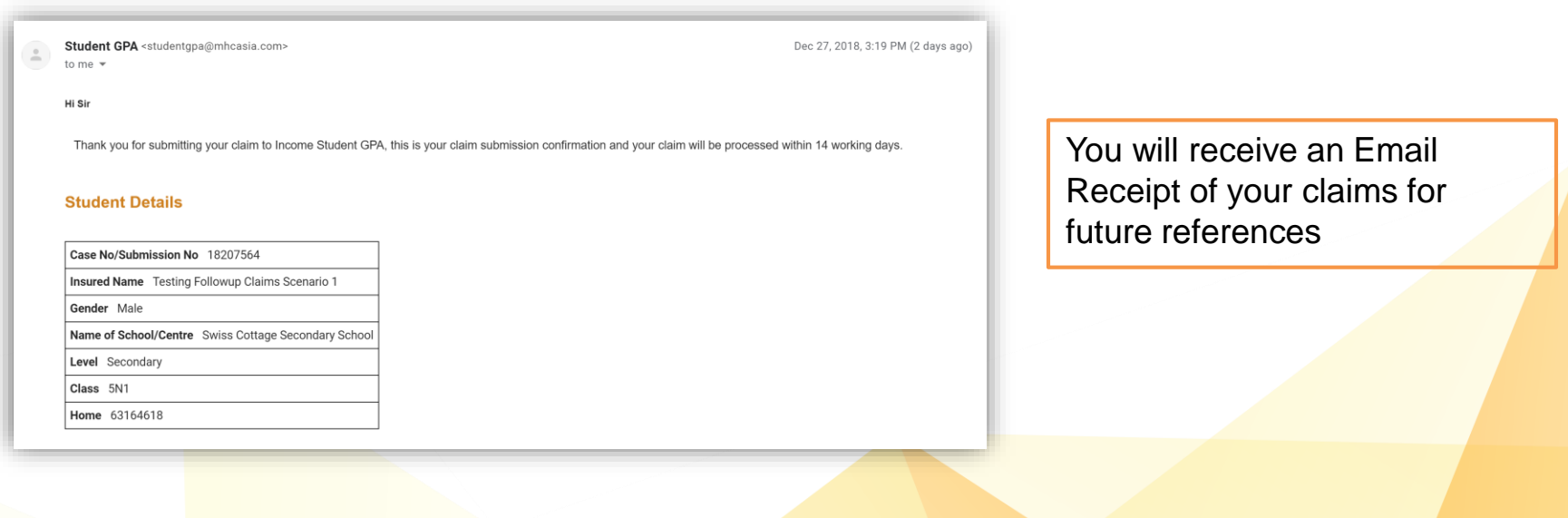

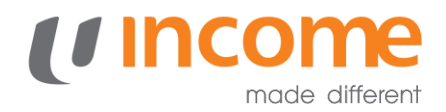

# **Edit Claims**

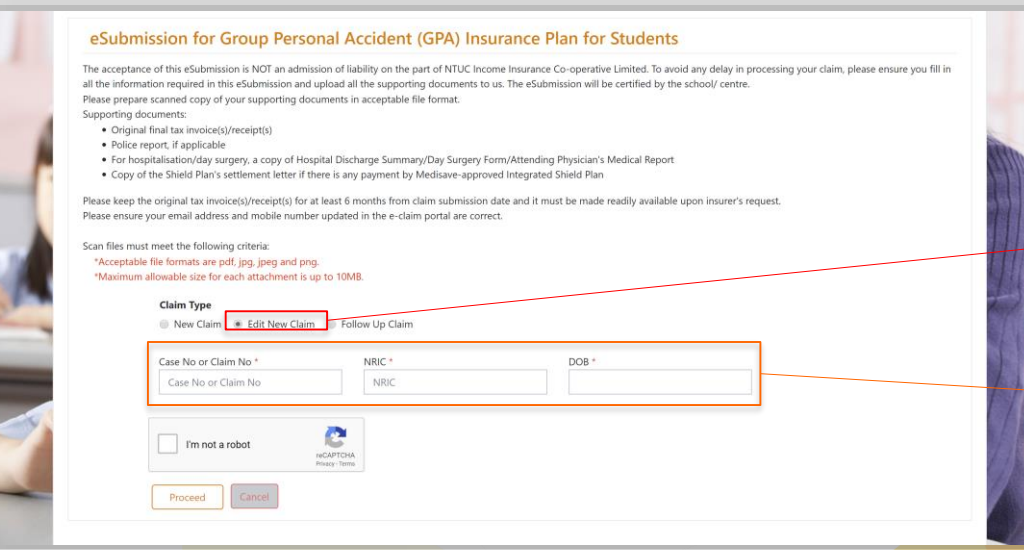

If you have input information wrongly, you will be able to edit the claim provided it has not been processed.

Select 'Edit New Claim' under Claim Type

Enter your Case / Claim Number, NRIC and Date of Birth

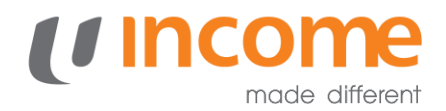

# **Submitting a Follow-Up Claim**

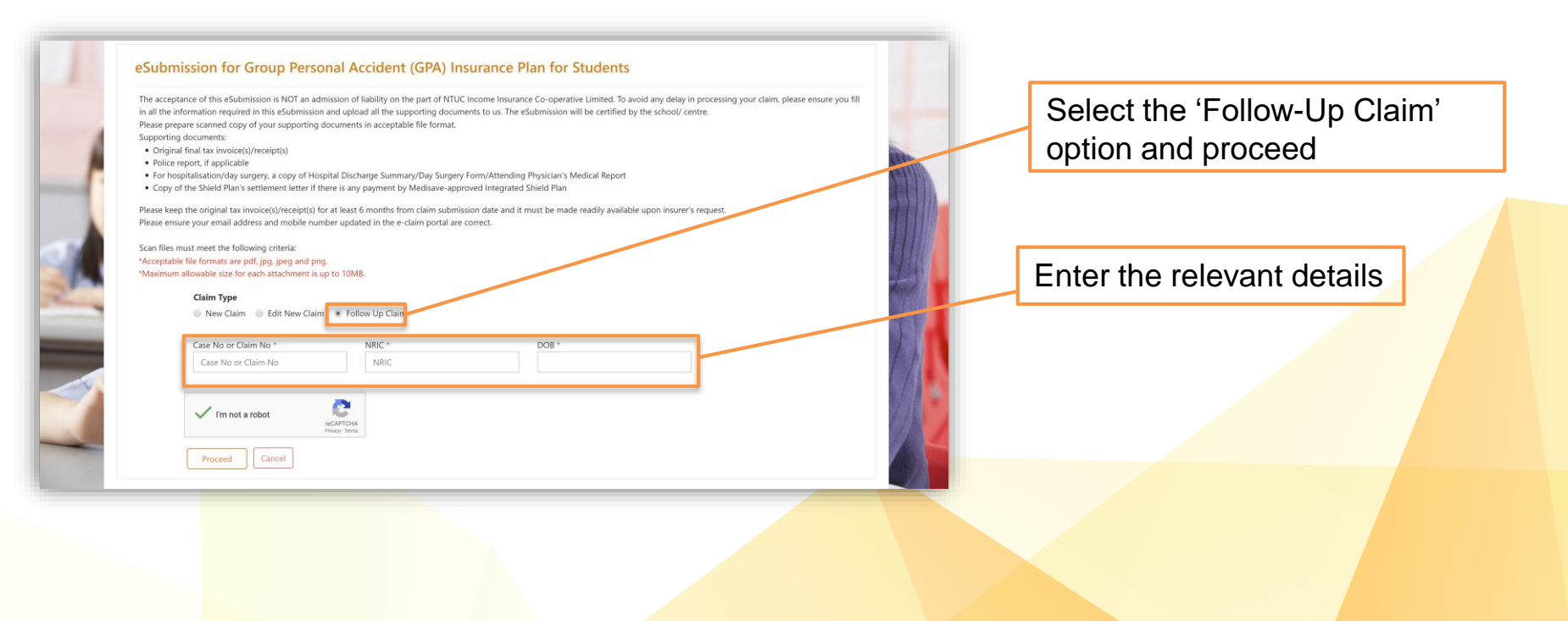

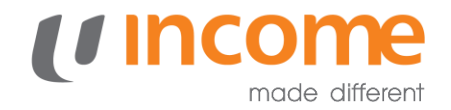

#### **View Claims**

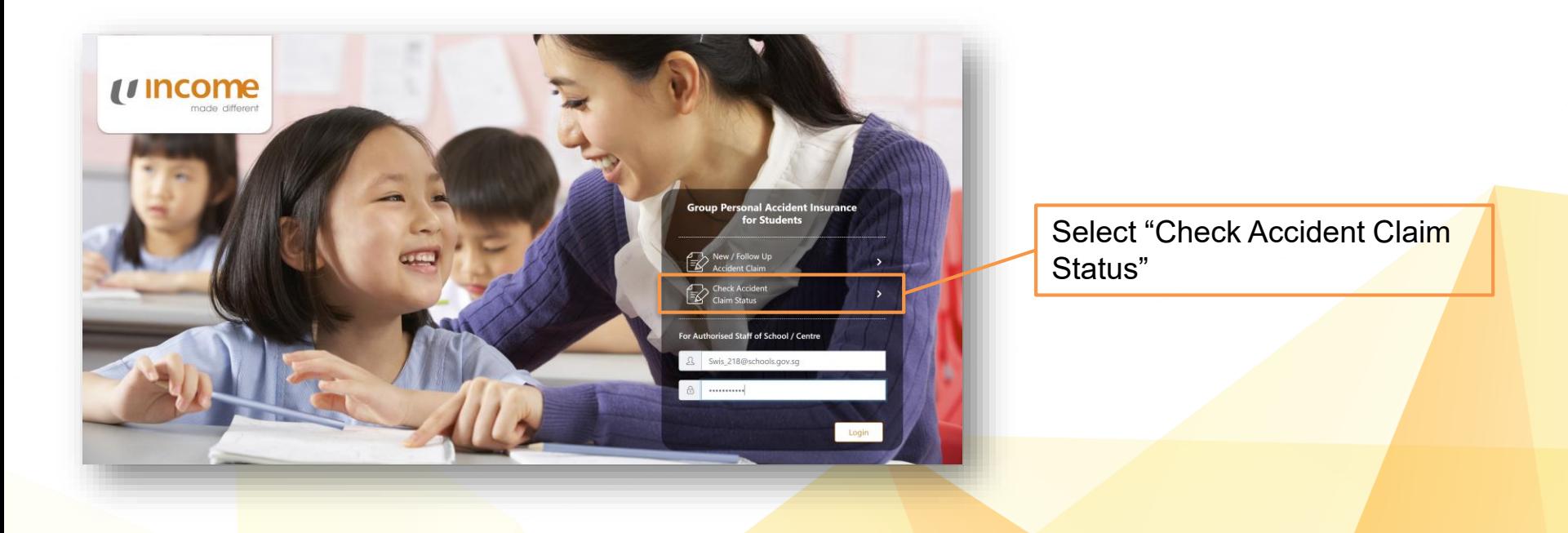

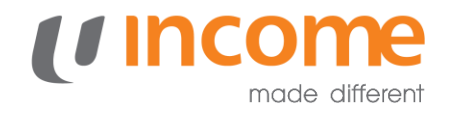

#### **View Claims**

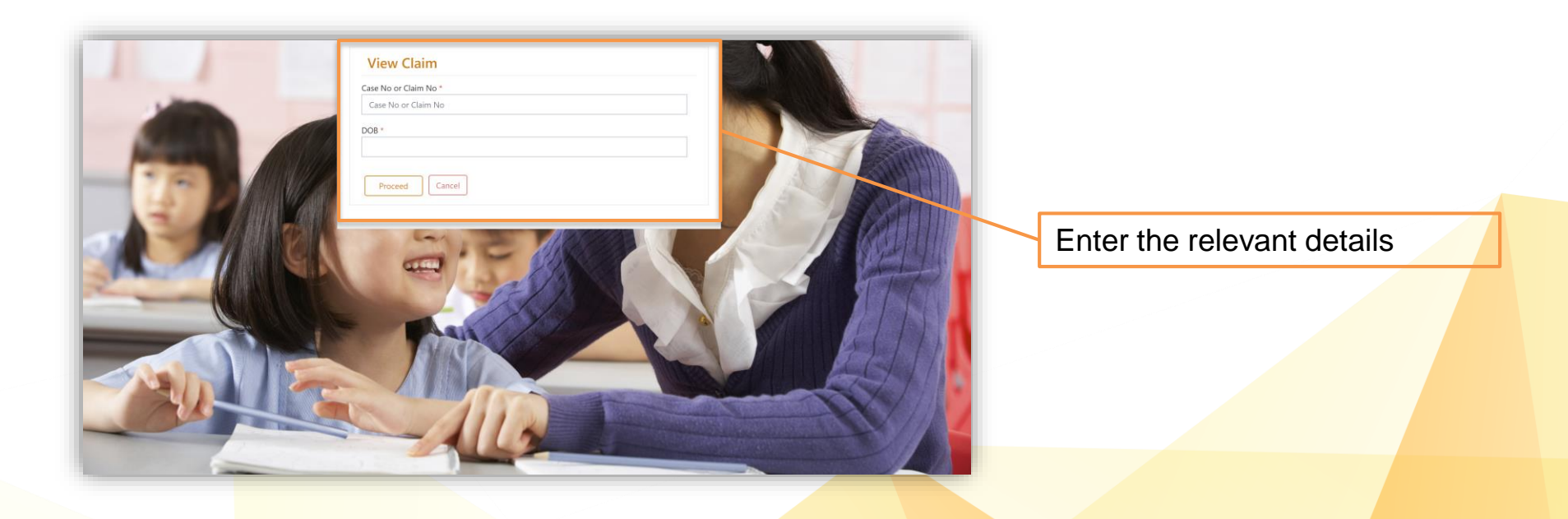

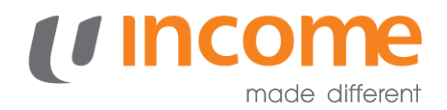

#### **View Claims**

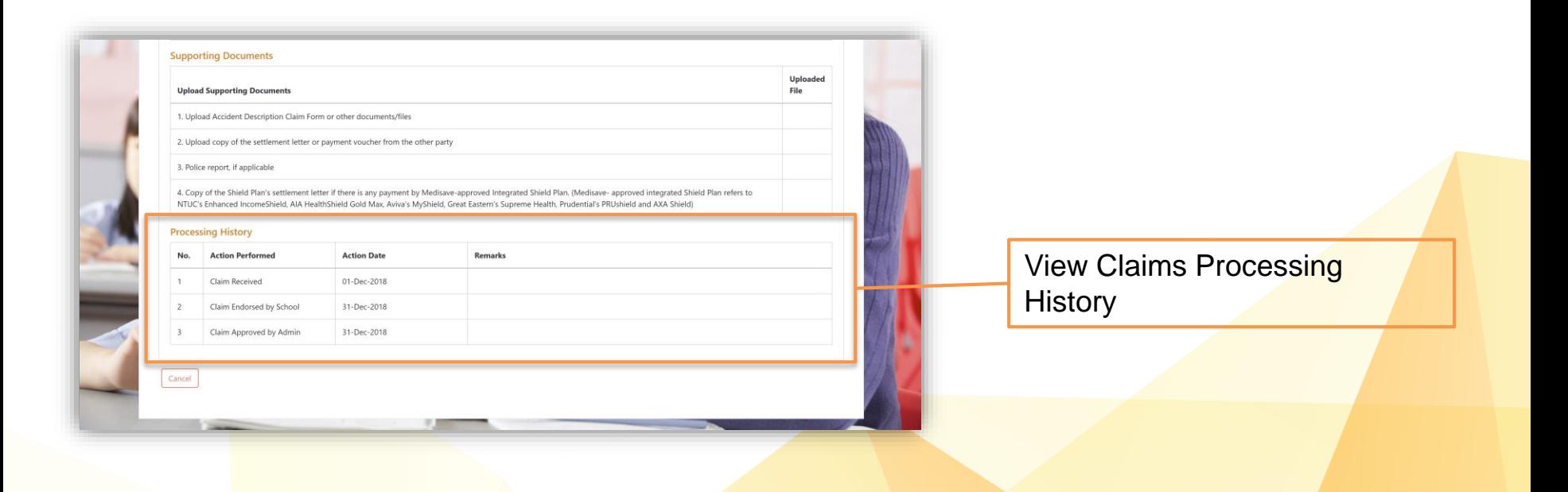

# *UINCOME*

# **Thank You**